D01303050A

# TASCAM **DR-10L**<br>Micro Linear PCM Recorde **Micro Linear PCM Recorder with Lavalier Microphone**

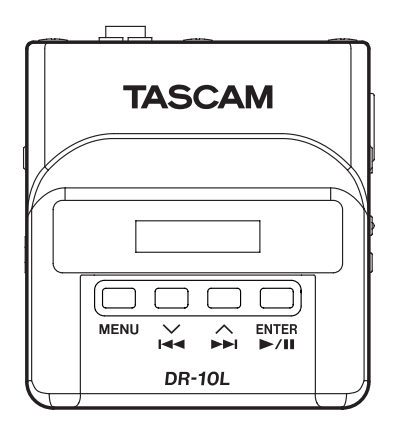

**MANUALE DI ISTRUZIONI**

**ITALIANO**

- TASCAM is a trademark of TEAC CORPORATION, registered in the U.S. and other countries.
- microSDHC Logo is a trademark of SD-3C, LLC.

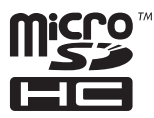

• Other company names, product names and logos in this document are the trademarks or registered trademarks of their respective owners.

## Manuale di istruzioni

## **IMPORTANTI ISTRUZIONI DI SICUREZZA**

- Leggere le sequenti istruzioni.
- Conservare queste istruzioni.
- 3 Prestare attenzione agli avvertimenti.
- 4 Sequire tutte le istruzioni.
- 5 Non usare l'apparecchio vicino all'acqua.
- 6 Pulire solo con un panno asciutto.
- 7 Non bloccare le aperture per la ventilazione. Installare secondo le istruzioni del costruttore.
- 8 Non installare l'apparecchio vicino a fonti di calore come radiatori, regolatori di calore, stufe o altri apparati (inclusi gli amplificatori) che producono calore.
- 9 Non eliminare la spina polarizzata di sicurezza o la spina di messa a terra. La spina polarizzata ha due lame, una più larga dell'altra. Una spina di messa a terra ha due lame e una terza punta di messa terra. La lama larga o la terza punta sono fornite per la vostra sicurezza. Se la spina fornita non è adatta al tipo di presa, consultate un elettricista per sostituire la presa obsoleta.
- 10 Proteggere il cordone di alimentazione da calpestio o da strattoni particolarmente vicino alla spina, dalle prese a cui è collegato l'apparecchio e dal punto in cui esce dall'apparecchio.
- 11 Usare solamente attacchi/accessori specificati dal costruttore.
- 12 Usare solo con carrello, supporto, treppiede, mensola o tavola specificata dal costruttore o venduta insieme all'apparecchio. Quando viene usato un carrello, prestare attenzione quando si sposta la combinazione carrello/apparato per evitare pericolose cadute da sopra.

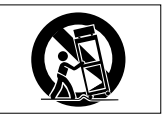

13 Scollegare questo apparato durante temporali o quando non viene utilizzato per lunghi periodi di tempo.

- 14 Riferirsi solo a personale qualificato. La riparazione è richiesta quanto l'apparecchio è stato danneggiato in qualunque modo, come nel caso che il cordone dell'alimentatore o la spina siano stati danneggiati, l'apparecchio sia stato esposto a pioggia o umidità, non funzioni correttamente o sia stato lasciato cadere.
- **•** L'apparecchio conduce corrente nominale non operativa di alimentazione dalla presa di corrente quando la sua alimentazione STANDBY/ON non è in posizione ON.
- **•** La spina è utilizzata come dispositivo di scollegamento che dovrà rimanere facilmente accessibile.
- **•** Si deve usare cautela quando si usano gli auricolari o le cuffie con il prodotto, perché un eccesso di pressione sonora (volume) dagli auricolari o dalle cuffie può causare la perdita dell'udito.
- **•** Se si verificano problemi con questo prodotto, contattare TEAC per un invio all'assistenza. Non usare il prodotto fino a quando non è stato riparato.

## **CAUTELA**

- **•** Non esporre questo apparecchio a gocciolamenti o schizzi.
- **•** Non appoggiare alcun oggetto riempito d'acqua, come vasi, sopra l'apparecchio.
- **•** Non installare questo apparecchio in spazi ristretti come una vetrina per libri o luoghi simili.
- **•** L'apparecchio dovrebbe essere collocato abbastanza vicino alla presa di corrente in modo da poter facilmente afferrare la spina del cavo di alimentazione in qualsiasi momento.
- **•** Se l'apparecchio usa batterie (inclusi pacchetto di batterie o batterie installate) queste non dovrebbero essere esposte alla luce solare o al calore eccessivo.
- **•** CAUTELA per i prodotti che utilizzano batterie al litio sostituibili: c'è pericolo di esplosione se la batteria viene sostituita con un tipo non corretto di batteria. Sostituire solo con lo stesso tipo de batteria o con uno equivalente.

## **CAUTELA NELL'USO DELLE BATTERIE**

Questo prodotto utilizza batterie. L'uso non corretto delle batterie potrebbe causare perdite di liquido, rotture o altri problemi. Seguire sempre le seguenti precauzioni quando si usano batterie.

- **•** Mai ricaricare batterie non ricaricabili. Le batterie potrebbero rompersi o perdere liquido, causando esplosioni e danni.
- **•** Quando si installano le batterie, fare attenzione alla polarità più/meno (¥/^) e installarle correttamente nel vano delle batterie come indicato. Inserendole al contrario potrebbero rompersi o perdere liquido, causando esplosioni, lesioni o macchie attorno.
- **•** Quando si conservano o si smaltiscono le batterie usate, isolare i terminali con nastro adesivo o affine per prevenire che vengano a contatto con altre batterie o parti metalliche.
- **•** Quando si smaltiscono le batterie usate, seguire le istruzioni indicate sulle batterie e le locali disposizioni di legge sul loro smaltimento.
- **•** Non usare batterie diverse da quelle specificate. Non mettere assieme batterie vecchie e nuove o tipi differenti di batterie. Le batterie potrebbero rompersi o perdere liquido, causando esplosioni, lesioni o macchie attorno.
- **•** Non trasportare o conservare le batterie assieme a piccoli oggetti metallici. Le batterie potrebbe andare in corto, causando perdite, esplosioni e altri problemi.
- **•** Non riscaldare o smontare le batterie. Non gettarle nel fuoco o nell'acqua. Le batterie potrebbero rompersi o perdere liquido, causando esplosioni, lesioni o macchie attorno.
- **•** Se il liquido della pila fuoriesce, pulire bene il vano delle batterie prime di inserire quelle nuove. Se il liquido della pila penetra negli occhi, potrebbe causare la perdita della vista. Se il liquido della pila penetra negli occhi, sciacquare subito con abbondante acqua pulita senza strofinare l'occhio e consultare immediatamente un medico. Se il liquido della pila arriva sul corpo o sui vestiti, potrebbe causare lesioni alla pelle o bruciature. Se ciò dovesse accadere, sciacquare subito con abbondante acqua pulita e consultare immediatamente un medico.
- **•** L'unità dovrebbe essere spenta quando si inseriscono o si sostituiscono le batterie.
- **•** Rimuovere le batterie se si pensa di non usare l'unità per un lungo periodo di tempo. Le batterie potrebbero rompersi o perdere liquido, causando esplosioni e lesioni. Se si verifica una perdita di liquido dalla pila, pulire il vano della pila a fondo prima di inserire le batterie nuove..
- **•** Non smontare una batteria. L'acido all'interno della batteria può danneggiare la pelle o gli indumenti.

## 8 **Per gli utenti europei**

## **Smaltimento di apparecchiature elettriche ed elettroniche**

- (a) Tutte le apparecchiature elettriche ed elettroniche devono essere smaltite separatamente dai rifiuti urbani mediante impianti di raccolta specifici designati dal governo o dalle autorità locali.
- (b) Lo smaltimento in modo corretto delle apparecchiature elettriche ed elettroniche contribuisce a risparmiare preziose risorse ed evitare potenziali effetti negativi sulla salute umana e l'ambiente.
- (c) Lo smaltimento non corretto di apparecchiature può avere gravi conseguenze sull'ambiente e sulla salute umana come risultato della presenza di sostanze pericolose nelle apparecchiature elettriche ed elettroniche.
- (d) Il simbolo barrato della pattumiera indica che le apparecchiature elettriche ed elettroniche devono essere raccolte e smaltite separatamente dai rifiuti domestici.

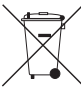

(e) I sistemi di raccolta sono a disposizione degli utenti finali. Per informazioni più dettagliate sullo smaltimento delle vecchie apparecchiature elettriche ed elettroniche, contattare il comune, il servizio di smaltimento rifiuti o il negozio dove è stato acquistato l'apparecchio..

#### **Smaltimento di batterie e/o accumulatori**

- (a) I rifiuti di batterie e/o accumulatori devono essere smaltiti separatamente dai rifiuti urbani mediante impianti di raccolta designati dalle autorità statali o locali
- (b) Lo smaltimento corretto dei rifiuti di batterie e/o accumulatori contribuisce a risparmiare preziose risorse ed evitare potenziali effetti negativi sulla salute umana e l'ambiente.
- (c) Lo smaltimento improprio dei rifiuti di batterie e/o accumulatori può avere gravi conseguenze sull'ambiente e sulla salute umana a causa della presenza di sostanze pericolose in essi.
- (d) Il simbolo che mostra un bidone della spazzatura sbarrato indica che le batterie e/o accumulatori devono essere raccolti e smaltiti separatamente dai rifiuti domestici. Se una batteria o accumulatore contiene più i valori specificati di piombo (Pb), mercurio (Hg), e/o di cadmio (Cd) come definito nella direttiva sulle batterie (2006/66/CE), i simboli chimici di questi elementi saranno indicati sotto il simbolo del cestino barrato. **Pb, Hg, Cd**
- (e) Centri di raccolta sono disponibili per gli utenti finali. Per informazioni più dettagliate circa lo smaltimento dei rifiuti di batterie e/o accumulatori, si prega di contattare il comune, il servizio di smaltimento rifiuti o il negozio dove sono stati acquistati..

## **Indice dei contenuti**

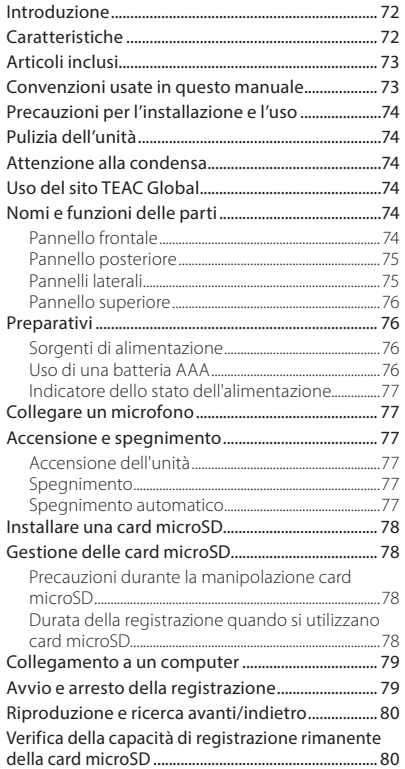

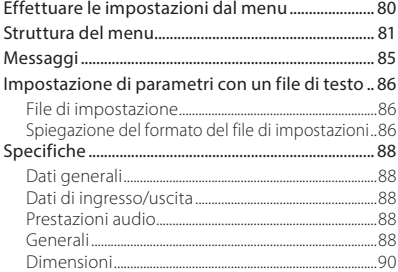

## **Introduzione**

Grazie per aver acquistato questo prodotto TASCAM. Prima di utilizzare questa unità, leggere attentamente questo manuale in modo da poterlo usare correttamente e lavorare con esso per molti anni. Dopo aver terminato la lettura di questo manuale, si prega di conservarlo in un luogo sicuro per future consultazioni.

È possibile scaricare questo manuale di istruzioni dal sito TEAC Global Site (http://teac-global.com/).

## **Caratteristiche**

- **•** Registratore PCM di dimensioni minuscole per microfoni Lavalier/Lapel (pin).
- **•** Utilizza microSD e micro SDHC come supporto di registrazione
- **•** Registrazione lineare PCM (WAV/BWF) a 44.1/48kHz 16/24 bit, formati mono/poli possibili.
- **•** Funzione di incremento traccia in base al tempo permette la registrazione con divisione e la creazione di un nuovo file a intervalli regolari (circa 15 minuti) senza interrompere la registrazione.
- **•** Funzione di limitazione riduce automaticamente parti in cui il livello di ingresso è troppo alto a livelli adeguati.
- **•** Filtro taglia bassi, utile per ridurre il rumore a bassa frequenza.
- **•** Funzione di registrazione doppia su due file simultaneamente a diversi livelli (solo quando il tipo di file è impostato su MONO).
- **•** Interruttore a scorrimento per la protezione della registrazione da operazioni errate.
- **•** Formato del nome file impostabile come parola utente o data.
- <span id="page-6-0"></span>**•** L'orario e le voci dell'orologio incorporato delle funzioni possono essere impostati utilizzando il file system (file di testo).
- **•** Funzioni di riproduzione per il controllo immediato dei file registrati.
- **•** Batteria al litio secondaria utilizzata per salvare le informazioni in tempo.
- **•** Presa cuffie da 3,5 mm incorporata.
- **•** Display OLED 96×16 con angolo di visione ampio e di facile lettura.
- **•** Porta USB 2.0 micro-B.
- **•** Attacco per cintura.

## **Articoli inclusi**

Questo prodotto include i seguenti articoli.

Fare attenzione quando si apre la confezione per evitare di danneggiare gli articoli. Conservare il materiale di imballaggio per il trasporto futuro.

Si prega di contattare il negozio dove è stato acquistata l'unità se uno di questi articoli manca o è stato danneggiato durante il trasporto.

- **•** Unità principale ...................................................................× 1
- **•** Microfono Lavalier (microfono pin).........................× 1 con clip per microfono e antivento
- **•** Clip per cintura.....................................................................× 1
- **•** Custodia morbida...............................................................× 1
- **•** Cavo USB..................................................................................× 1
- **•** Manuale di istruzioni (questo documento)........× 1
- La garanzia è inclusa alla fine del manuale inglese.

#### ■ Microfono Lavalier (microfono pin)

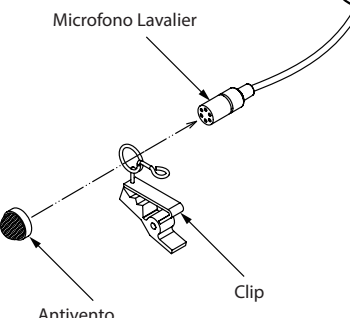

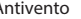

## **Convenzioni usate in questo manuale**

In questo manuale vengono usate le seguenti convenzioni.

- **•** Per pulsanti, connettori e altre parti di questa unità o di altre attrezzature, il carattere usato in grassetto è questo: **MENU**.
- **•** Per messaggi sul display dell'unità, il carattere usato è questo: ON.
- **•** L'area del display mostrata in negativo viene indicata come cursore o evidenziata.
- **•** Le card di memoria "microSD/microSDHC" sono abbreviate talvolta in "card microSD".
- **•** Ulteriori informazioni sono fornite, se necessario, come suggerimenti, note e cautele.

#### **SUGGERIMENTO**

*Si tratta di suggerimenti su come utilizzare l'unità.*

#### **NOTA**

*Spiegazioni aggiuntive per descrivere casi particolari.*

#### **CAUTELA**

*La mancata osservanza di queste istruzioni può causare lesioni, danni alle apparecchiature o perdita dei dati delle registrazioni.*

## <span id="page-7-0"></span>**Precauzioni per l'installazione e l'uso**

- **•** La temperatura nominale di esercizio dell'unità va da 0º a 40º C.
- **•** Non installare l'unità nei seguenti luoghi. Ciò potrebbe degradare la qualità del suono o causare malfunzionamenti.
	- Luoghi con forti vibrazioni
	- Vicino a finestre o luoghi esposti alla luce diretta del sole
	- Nei pressi di caloriferi o altri luoghi estremamente caldi
	- Luoghi estremamente freddi
	- Luoghi con alta umidità o cattiva ventilazione Luoghi polverosi
	- Luoghi direttamente esposti alla pioggia o acqua
- **•** Non collocare l'unità sopra un amplificatore di potenza o un altro dispositivo che genera calore.

## **Pulizia dell'unità**

Per pulire l'unità, usare un panno morbido e asciutto. Non strofinare con panni chimici, diluenti, alcool etilico o altri agenti chimici per pulire l'unità, perché potrebbero danneggiare o scolorire la superficie.

## **Attenzione alla condensa**

Se l'unità viene spostata da un ambiente freddo a uno caldo o usata subito dopo che un ambiente freddo viene riscaldato o altrimenti esposta a un improvviso sbalzo di temperatura, può verificarsi la formazione di condensa. In tal caso, lasciare l'unità spenta per una o due ore prima di accenderla.

## **Uso del sito TEAC Global**

È possibile scaricare il manuale di istruzioni e il manuale di riferimento di questa unità dal sito TEAC Global Site (http://teac-global.com/). Nella sezione TASCAM Downloads, selezionare la lingua desiderata per aprire la pagina di download per la propria lingua.

## **Nomi e funzioni delle parti**

## **Pannello frontale**

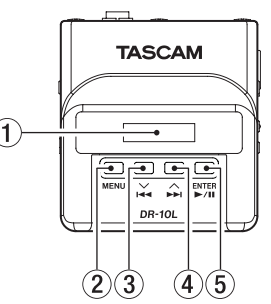

1 **Display**

Mostra una serie di informazioni.

#### 2 **Pulsante MENU**

· Quando la schermata principale è aperta, premere il pulsante **MENU** per aprire la schermata Menu. Quando la schermata di menu è aperta, premere nuovamente il pulsante **MENU** per tornare alla schermata principale.

i Quando viene visualizzata una voce di impostazione, premere il pulsante **MENU** per tornare alla schermata del menu.

#### $\overline{3}$  **Pulsante** $\overline{4}$   $\overline{1}$

- i Durante la riproduzione o quando l'unità è ferma a metà di un file, premere il pulsante .**[**j**]** per tornare all'inizio del file.
- i Premere all'inizio di un file per passare all'inizio del file precedente. Tenere premuto questo pulsante durante la riproduzione per la ricerca indietro.
- i Quando la schermata del menu è aperta, premere il pulsante.**[**j**]** per aprire la schermata del menu.
- i Quando viene visualizzata una voce di  $\mathsf{impostazione}$ , premere il pulsante $\blacktriangleleft$  [ $\vee$ ] per spostare il cursore a sinistra.
- · Quando si immette il nome di un file, utilizzare questo pulsante per selezionare i caratteri.

#### **4 Pulsante** $\blacktriangleright$  $\blacktriangleright$  [∧]

- i Durante la riproduzione o quando l'unità è ferma a metà di un file, premere il pulsante /**[**k**]** per saltare all'inizio del file successivo. Tenere premuto questo pulsante durante la riproduzione per cercare in avanti.
- · Quando la schermata del menu è aperta, premere il pulsante  $\blacktriangleright$  [  $\land$  ] per selezionare una voce di menu.
- i Quando viene visualizzata una voce di impostazione, premere il pulsante $\blacktriangleright\blacktriangleright$  [ $\wedge$ ] per spostare il cursore a destra.
- · Quando si immette il nome di un file, utilizzare questo pulsante per selezionare i caratteri.

#### <span id="page-8-0"></span>5 **Pulsante** 7'9 **[ENTER]**

- i Quando la schermata principale è aperta, premere il pulsante 7'9 **[ENTER]** per avviare la riproduzione del file.
- i Quando la schermata del menu è aperta o viene visualizzata una voce di impostazione, premere il pulsante 7'9 **[ENTER]** per confermare la voce selezionata. Usare questo pulsante anche per rispondere a un messaggio di conferma.

### **Pannello posteriore**

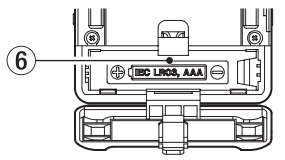

6 **Coperchio del vano batterie** Installare una batteria AAA in questo vano per alimentare l'unità.

#### **Pannelli laterali**

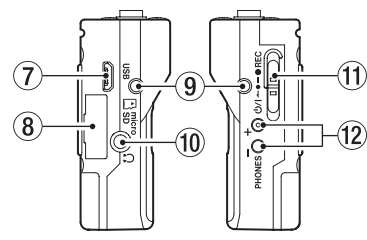

#### 7 **Porta USB**

Usare il cavo USB in dotazione per collegare questa porta USB Micro-B a un computer. Una volta collegato, appare sulle schermo POWER/ STORAGE per consentire la selezione di alimentazione o la trasmissione dati via dal USB.

#### **CAUTELA**

#### *L'unità deve essere collegata direttamente al computer, non attraverso un hub USB.*

#### 8 **Alloggiamento della card microSD** Usare questa fessura per inserire e rimuovere le card microSD.

Aprire il coperchio dell'alloggiamento della card microSD sul lato sinistro (vedere ["Installare una](#page-11-1)  [card microSD" a pagina 78](#page-11-1)).

#### 9 **Punti di fissaggio della clip da cintura** Fissare la clip in dotazione in questi fori a sinistra e a destra

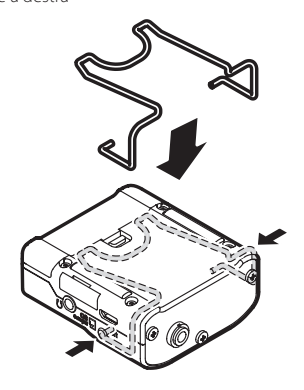

#### 0 **Presa per le cuffie**

Collegare le cuffie stereo a questa mini presa stereo.

#### **Interruttore** *b*/**I** ←  $\bullet$  — ● REC

Far scorrere questo interruttore verso (b/I e tenerlo premuto per circa un secondo per accendere o spegnere l'unità.

- Far scorrere e tenere premuto questo interruttore verso ● REC per circa un secondo per avviare la registrazione.
- Durante la registrazione, far scorrere e tenere premuto questo interruttore verso 0**REC**per circa un secondo per interrompere la registrazione.

#### **NOTA**

#### *È previsto un ritardo di un secondo per prevenire l'azionamento accidentale.*

#### <span id="page-9-0"></span>**Pulsanti PHONES [+]/[-]**

Usare i pulsanti **+** e **−**per regolare il volume in uscita dalla presa cuffie. Durante la regolazione, un indicatore di volume apparirà sul display.

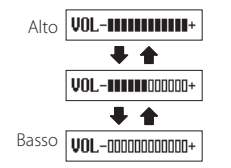

#### **CAUTELA**

*Prima di collegare le cuffie, abbassare il volume* **PHONES** *al minimo. In caso contrario, forti rumori improvvisi potrebbero danneggiare l'udito o causare altri problemi.*

*Non applicare una forza eccessiva sulla presa quando si collegano le cuffie. Fare attenzione, perché una forza eccessiva non intenzionale, in particolare quando si utilizza un mini presa, potrebbe danneggiare l'apparecchiatura*

### **Pannello superiore**

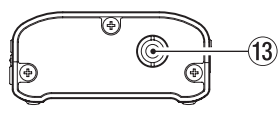

#### e **Presa IN da 3,5mm mini TRS (con chiusura a vite)**

Collegare il connettore da 3.5mm del microfono utilizzato alla presa IN di questa unità..

Dopo il collegamento, bloccare il connettore del cavo del microfono con il bloccaggio a vite. (Punta: MIC (BIAS), anello: Open, manica: GND)

#### **NOTA**

*Non applicare una forza eccessiva su questo connettore*

## **Preparativi**

## **Sorgenti di alimentazione**

Questa unità può funzionare con una batteria AAA o con alimentazione dal bus USB utilizzando il cavo USB in dotazione.

Questa unità può utilizzare un batteria AAA alcalina, Ni-MH o al litio.

## **Uso di una batteria AAA**

Aprire il coperchio del vano batterie sul retro dell'unità. Installare una batteria AAA nel vano con i simboli  $\oplus$  e  $\ominus$  come indicato. Quindi, chiudere il coperchio del vano batteria.

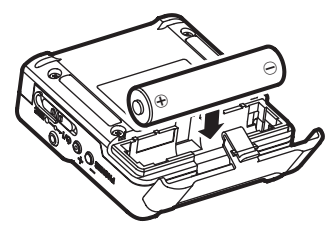

Quando si utilizza una batteria AAA, impostare il tipo di batteria per visualizzare con precisione la quantità di carica rimanente e permettere all'unità di determinare accuratamente se è disponibile per un corretto funzionamento. (Vedere ["Effettuare le](#page-13-1)  [impostazioni dal menu" a pagina 80\)](#page-13-1).

#### **CAUTELA**

*• Le batterie AAA a secco al manganese non possono essere utilizzate con questa unità.* <span id="page-10-0"></span>*• Questa unità non può ricaricare le batterie AAA Ni-MH. Usare un caricabatterie disponibile in commercio.*

#### **Indicatore dello stato dell'alimentazione**

Durante il funzionamento a batteria, l'icona della batteria viene visualizzata in alto a destra del display. L'icona della batteria mostra la quantità di carica residua in barre ( $\hat{I} \rightarrow \hat{I} \rightarrow \hat{I}$ ). La batteria è quasi scarica e l'unità si spegnerà presto se l'icona senza barre la lampeggia. In caso di funzionamento con l'alimentazione USB, viene visualizzata l'icona .

## **Collegare un microfono**

- **•** Collegare il connettore del microfono (Pin) Lavalier in dotazione alla presa IN.
- **•** Impostare la voce 15:MIC BIAS nella schermata del menu su ON.(Vedere ["Effettuare le](#page-13-1)  [impostazioni dal menu" a pagina 80](#page-13-1)).

#### **NOTA**

- *• Dopo aver collegato il cavo microfonico, ruotare leggermente la vite di bloccaggio in senso orario per bloccare il connettore in posizione impedendo rimozioni accidentali.*
- *• Se si utilizza un microfono di un altro produttore, potrebbe non essere possibile una registrazione corretta.*

## **Accensione e spegnimento**

#### **CAUTELA**

*Non indossare le cuffie collegate quando l'unità viene accesa e spenta. Un forte rumore potrebbe danneggiare gli altoparlanti o danneggiare l'udito.*

## **Accensione dell'unità**

Quando l'unità è spenta, far scorrere l'interruttore **b/l ← • – ● REC** verso **b/l** e tenerlo premuto per circa un secondo finché non viene visualizzata la schermata di avvio TASCAM DR-10L e l'unità si avvia. Dopo l'avvio la schermata principale appare come segue.

## ■456 DR0123 **□**

#### **NOTA**

*Se l'unità non viene usata per alcuni minuti, il display apparirà in modalità salvaschermo come di seguito.*

tascan fi

## **Spegnimento**

Quando l'unità è accesa, far scorrere l'interruttore *d*)/**I ← e → ● REC** verso *d*)/**I** e tenerlo premuto per un secondo circa finché il display e l'unità si spengono.

#### **CAUTELA**

*Usare sempre l'interruttore* <del>○/</del> **←● ● REC** *per spegnere l'unità.*

*Quando l'unità è accesa, non rimuovere la batteria o scollegare il cavo USB se si utilizza l'alimentazione del bus USB. Ciò causa la perdita di tutte le registrazioni, delle impostazioni e di altri dati. I dati persi non possono venire ripristinati.*

## **Spegnimento automatico**

Durante il funzionamento a batteria e la voce 11:POWER SAVE nella schermata del menu è impostata su ON, se l'unità è ferma e non si effettua alcuna operazione per circa 10 minuti, l'unità si spegnerà automaticamente.

#### **NOTA**

*Quando l'unità viene accesa per la prima volta (o quando l'orologio incorporato viene azzerato dopo essere stato lasciato inutilizzato senza batteria), la voce* 17:DATE/TIME *della schermata del menu appare dopo la schermata di avvio per consentire di impostare la data e l'ora.*

*Per informazioni dettagliate su come impostarle, vedere la voce* 17:DATE/TIME *item in ["Struttura del menu" a pagina 81](#page-14-1) e 81.*

## <span id="page-11-1"></span><span id="page-11-0"></span>**Installare una card microSD**

Aprire il coperchio dell'alloggiamento della card microSD sul lato sinistro.

- **•** Inserimento della card microSD Inserire la card microSD nella fessura nella direzione della freccia, come mostrato nella figura seguente fino a quando non si blocca.
- **•** Rimozione della card microSD

Premere delicatamente la card microSD e poi rilasciarla per permetterle di uscire.

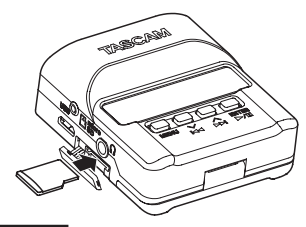

#### **CAUTELA**

*Per poter utilizzare una card microSD in questa unità, è necessario formattarla prima (vedere ["Effettuare le impostazioni dal menu" a pagina](#page-13-1)  [80](#page-13-1)a pagina 80).*

*• Dopo la formattazione di una card microSD, il display visualizza il seguente messaggio quando l'unità è accesa.*

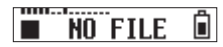

*• Se nessuna card microSD è stata inserita, il display visualizza il seguente messaggio quando l'unità è accesa.*

#### Ô.  $\blacksquare$  No card

*Vedere la sezione seguente per le informazioni sulla gestione di card microSD.*

## **Gestione delle card microSD**

#### **Precauzioni durante la manipolazione card microSD**

Questa unità usa card microSD/microSDHC per la registrazione e la riproduzione. Supporta card microSD da 64 MB - 2 GB e

microSDHC da 4 GB - 32 GB.

Un elenco di card SD che sono state testate per l'uso con questa unità può essere trovato sul nostro sito. Si prega di accedere alla pagina di questo prodotto dal sito TEAC Global (http://teac-global.com) per trovare l'elenco oppure contattare il servizio di assistenza clienti TASCAM. Le card microSD / microSDHC sono supporti delicati. Al fine di evitare di danneggiare la card o l'alloggiamento, si prega di prendere le seguenti precauzioni.

- **•** Non lasciare le card in luoghi estremamente caldi o freddi.
- **•** Non lasciare le card in luoghi molto umidi e non lasciare che si bagnino.
- **•** Non mettere cose sopra le card o torcerle.
- **•** Non colpire le card.
- **•** Non rimuovere o inserire una card durante la trasmissione di dati o altri accessi alla card.

#### **Durata della registrazione quando si utilizzano card microSD**

La tabella seguente mostra i tempi di registrazione massimi u card microSD/microSDHC di diverse capacità.

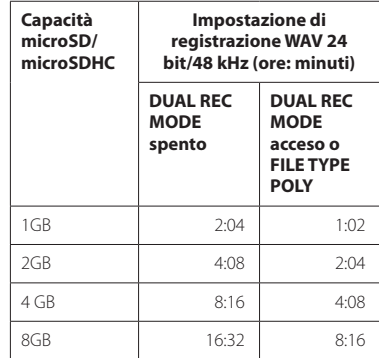

- **•** I tempi di registrazione mostrati sopra sono stime. Potrebbero variano a seconda della card microSD/ microSDHC in uso.
- **•** I tempi di registrazione mostrati sopra non sono tempi di registrazione continua, ma piuttosto sono i tempi totali di registrazione possibili della card microSD/microSDHC.

## <span id="page-12-0"></span>**Collegamento a un computer**

Collegare l'unità a un computer tramite il cavo USB in dotazione come mostrato in figura.

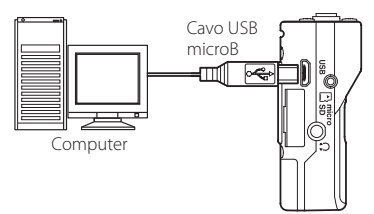

Se l'unità è accesa o spenta, una volta collegata, appare la schermata POWER/STORAGE per consentire la selezione dell'alimentazione o la connessione del bus USB con il computer.

Usare i pulsanti **I<4 [**∨**]** e ▶▶ [∧**]** per selezionare (evidenziare) la voce POWER o STORAGE nella parte inferiore del display, e premere il pulsante  $\blacktriangleright$ / $\blacksquare$ **[ENTER]**.

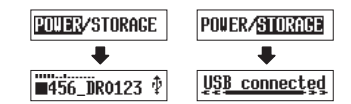

- **•** Si se seleziona POWER l'alimentazione verrà fornita dalla porta USB e si aprirà la schermata principale.
- **•** Se si seleziona STORAGE, apparirà USB connected sul display dopo che l'unità si connette al computer senza problemi.

L'unità viene visualizzata sul computer come un dispositivo USB con il nome "DR-10L". Fare doppio clic sull'unità "DR-10L" per aprirla e visualizzare un elenco di file registrati, in modo da poter recuperare i file desiderati.

## **Avvio e arresto della registrazione**

È possibile utilizzare una sola operazione per iniziare a registrare con questa unità, anche quando è spenta.

#### ■ Registrazione con un solo tocco

Quando l'unità è spenta, far scorrere e tenere **premuto l'interruttore <b>Ú/I ←**●─● REC verso 0**REC** per circa un secondo fino a quando appare il messaggio di avvio TASCAM DR-10L e viene avviata la registrazione.

#### 8 **Registrazione normale**

Per avviare la registrazione quando l'unità è accesa, spostare l'interruttore **b/l ← • • REC** verso **· REC** per circa un secondo.

#### 8 **Fermare la registrazione**

Stop

Quando la registrazione inizia

Spostare l'interruttore verso **· REC** durante la registrazione per circa un secondo per interrompere la registrazione.

Le seguenti informazioni appaiono sul display quando l'unità è ferma, quando si avvia la registrazione e durante la registrazione.

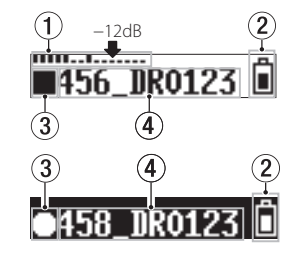

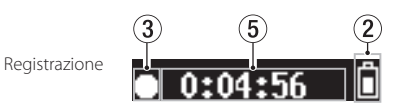

- 1 **Misuratore di livello**
- 2 **Carica rimanente della batteria**
- 3 **Stato di funzionamento del registratore**
- 4 **Nome del file**
- 5 **Tempo di registrazione trascorso**

## **NOTA**

- *• Il ritardo di un secondo ha lo scopo di impedire l'azionamento accidentale.*
- *• Senza mettere in pausa la registrazione, un nuovo file può essere creato automaticamente durante la registrazione quando la dimensione del file raggiunge i 2 GB (incremento traccia)*
- *• Impostare la sensibilità di ingresso del microfono con la voce* 01:MIC GAIN *nella schermata del menu in modo che l'attività dei misuratori di livello raggiunga la freccia (a -12 dB) nell'illustrazione. (Vedere ["Struttura del](#page-14-1)  [menu" a pagina 81](#page-14-1)).*

## <span id="page-13-0"></span>**Riproduzione e ricerca avanti/indietro**

La schermata principale appare come segue dopo l'avvio dell'unità.

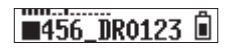

#### 8 **Avvio e arresto della riproduzione**

Quando la schermata principale è aperta e la riproduzione è ferma, premere il pulsante  $\blacktriangleright$ / $\blacksquare$ **[ENTER]** per avviare la riproduzione. Premere di nuovo questo pulsante per interrompere la riproduzione.

#### 8 **Ricerca indietro e in avanti**

Durante la riproduzione, tenere premuto il pulsante **I<< I** √**]** o **▶▶** [∧**]** er avviare la ricerca in avanti o indietro. Continuare a tenere premuto il pulsante  $\blacktriangleright$ **4**  $\blacktriangleright$   $\blacktriangleright$ accelerare la velocità di ricerca.

Rilasciare il pulsante  $\blacktriangleright$  ( $\blacktriangleright$ ] o  $\blacktriangleright$   $\blacktriangleright$  [ $\land$ ] per riprendere la riproduzione.

Il display appare come di seguito all'avvio della riproduzione e durante la riproduzione.

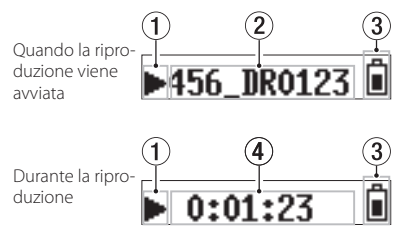

## *80 TASCAM DR-10L*

- 1 **Stato di funzionamento del registratore**
- 2 **Nome del file in riproduzione**
- 3 **Carica rimanente della batteria**
- 4 **Tempo di riproduzione trascorso**

#### **NOTA**

*• Durante la riproduzione, tenere premuto il pulsante MENU per visualizzare il tempo rimanente del file in riproduzione.*

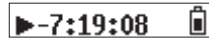

*• Durante la ricerca, verranno visualizzati, "*gg*" o "*tt*". Se la velocità di ricerca aumenta, questi diventano "*ggg*" o "*ttt*".*

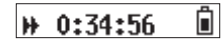

## **Verifica della capacità di registrazione rimanente della card microSD**

Quando l'unità è ferma o in registrazione, tenere premuto il pulsante **MENU** per visualizzare la capacità di registrazione rimanente della microSD..

## <span id="page-13-1"></span>**Effettuare le impostazioni dal menu**

Seguire queste procedure per modificare varie impostazioni dell'unità.

- 1. Quando la schermata principale è aperta, premere il pulsante **MENU** per aprire la schermata del menu.
- 2. Usare i pulsanti  $\blacktriangleleft$  **[** $\blacktriangleright$ ] e  $\blacktriangleright$  **[** $\land$ ] per selezionare la voce di menu da impostare e premere il pulsante  $\blacktriangleright$  / **II [ENTER]** per visualizzare la voce di impostazione.
- 3. Usare i pulsanti .**[**j**]** e /**[**k**]** per modificare l'impostazione.
- 4. Premere il pulsante  $\blacktriangleright$  / **II [ENTER]** per confermare l'impostazione e tornare alla schermata del menu.
- 5. Ripetere i passaggi da 2 a 4, se necessario, per impostare ogni voce.
- 6. Al termine, premere il pulsante **MENU** per tornare alla schermata principale.

## <span id="page-14-1"></span><span id="page-14-0"></span>**Struttura del menu**

Premere il pulsante MENU per aprire la schermata del menu. Questo elenco fornisce una panoramica delle varie voci del menu.

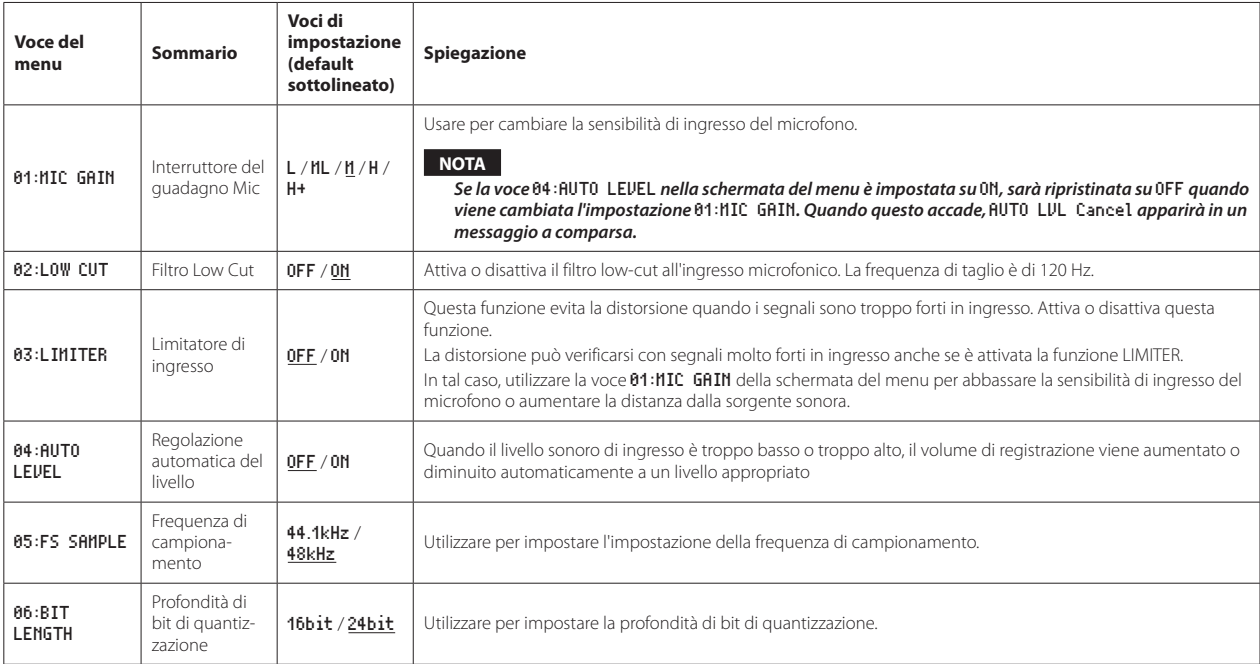

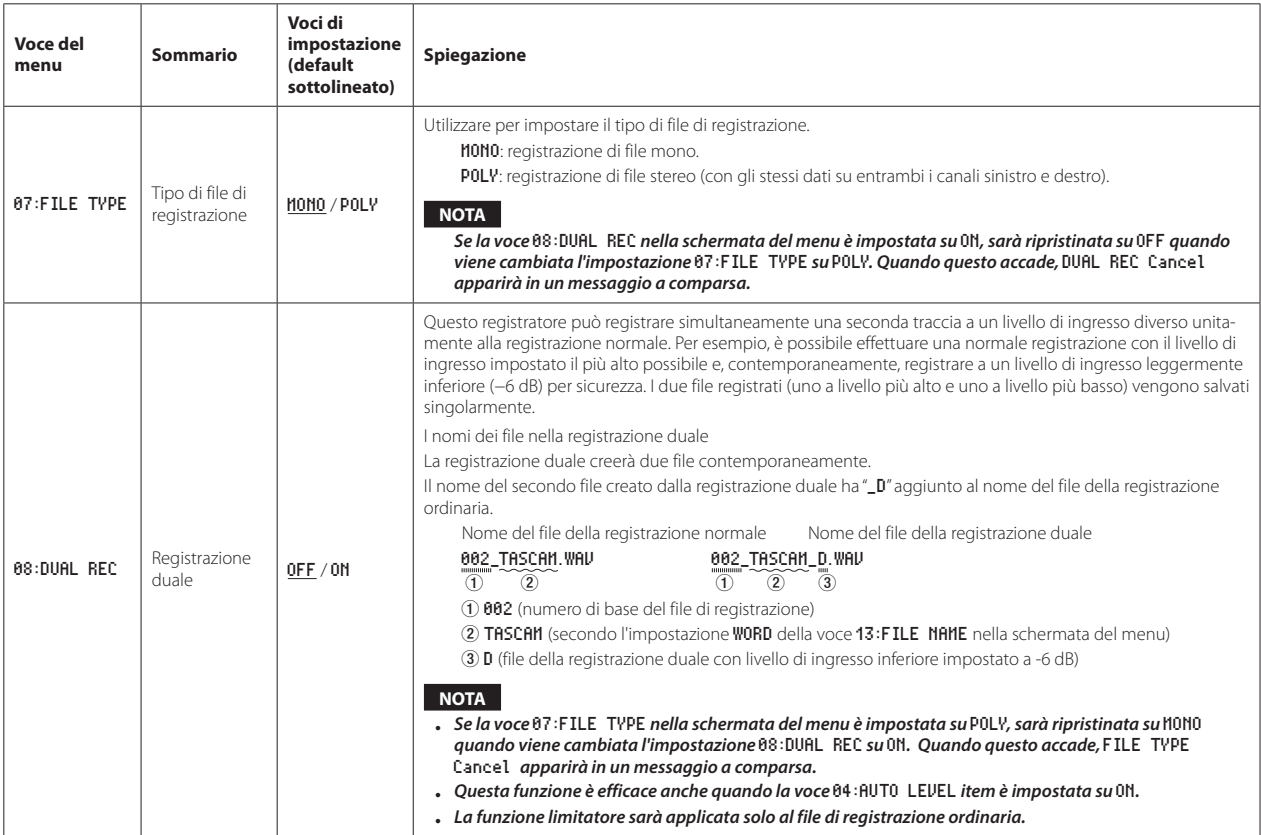

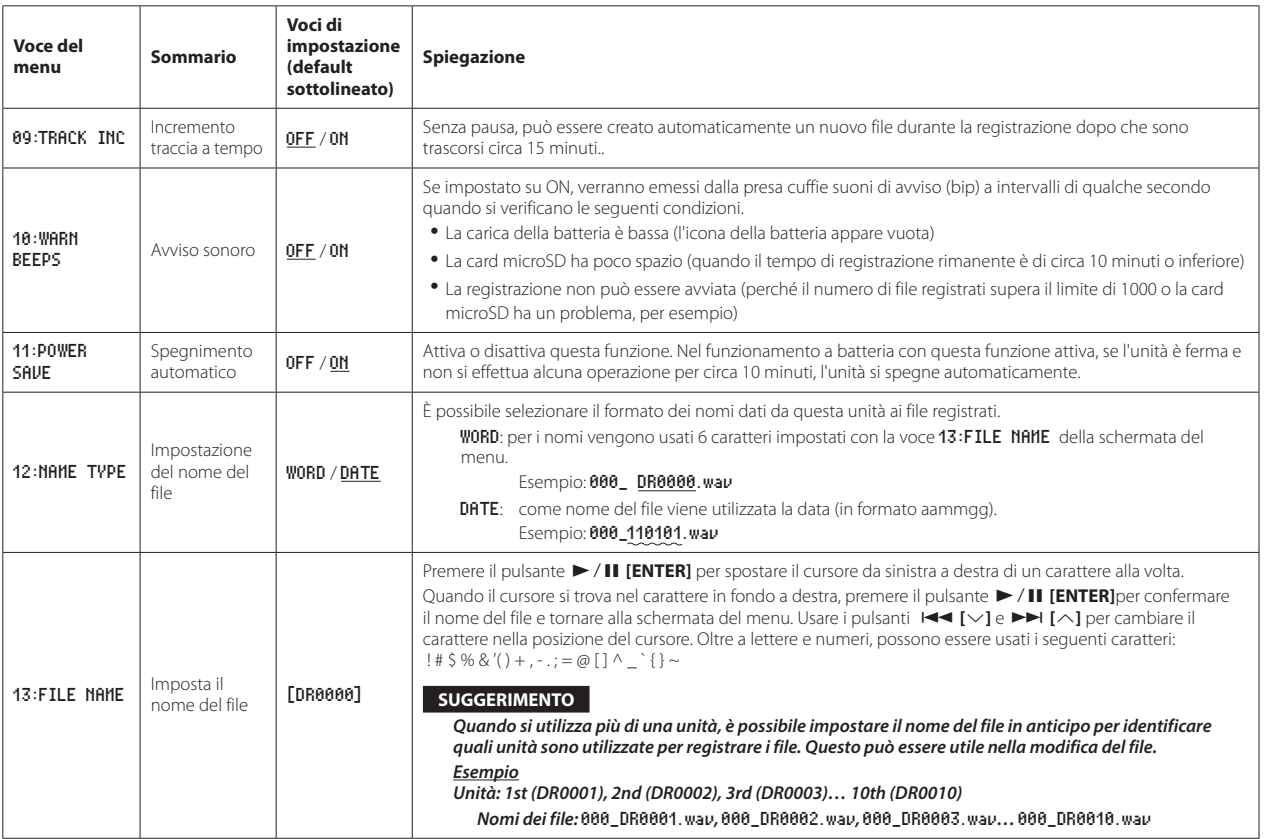

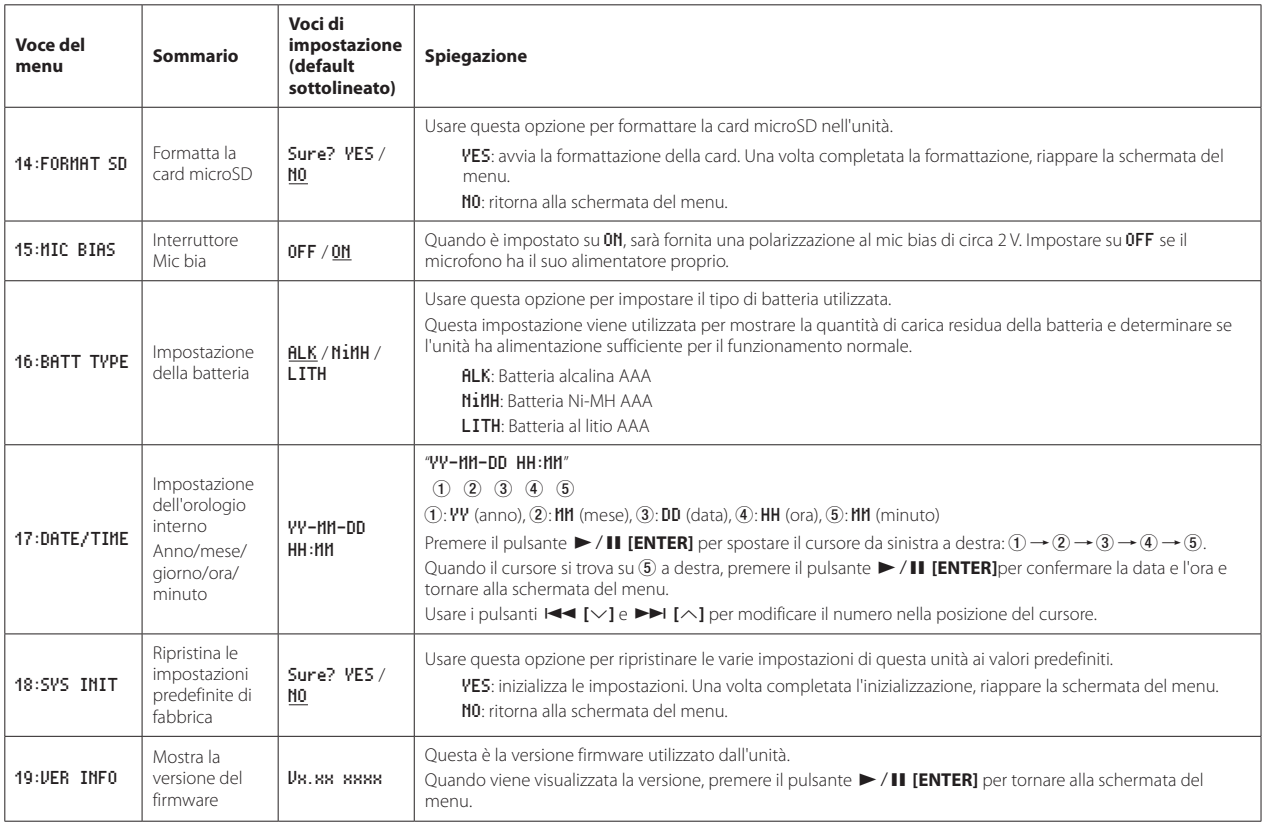

## <span id="page-18-0"></span>**Messaggi**

Di seguito è riportato un elenco dei messaggi a comparsa.

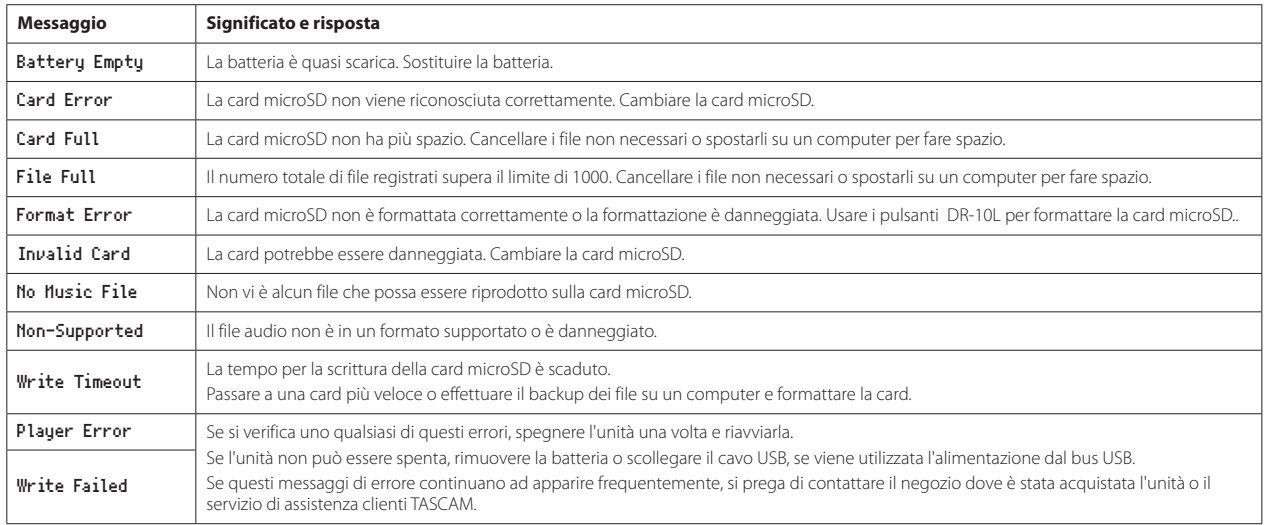

## <span id="page-19-0"></span>**Impostazione di parametri con un file di testo**

Quando questa unità è accesa, legge automaticamente un file di impostazioni (formato testo) memorizzato nella card microSD e applica le impostazioni alle voci di menu

#### **NOTA**

*Dopo aver applicato le impostazioni, il file di impostazioni viene eliminato.*

## **File di impostazione**

**PR-10\_SysPara.txt** 

**•** Posizione del file: Il file di impostazioni viene inserito nella directory principale della card microSD.

## **Spiegazione del formato del file di impostazioni**

L'ordine in cui sono annotate le impostazioni non importa.

Non c'è bisogno di annotare tutte le impostazioni. È possibile annotare solo le impostazioni che si desidera modificare.

#### **NOTA**

- *• Se si verifica un errore nella annotazione, tale impostazione non sarà applicata all'unità.*
- *• Se l'impostazione* 07:FILE TYPE *è* POLY *e l'impostazione* 08:DUAL REC *è su* ON*, sarà effettiva la voce di menu di impostazione che viene dopo nell'ordine scritto nel file di impostazioni.*

## $\blacksquare$  Definizione del tag

<dr10\_syspara> (required)

Questi sono i tag che identificano le dichiarazioni di impostazione. Tutti gli elementi di impostazione devono essere scritti tra i tag <dr10\_syspara> e </ dr10\_syspara>.

<mic\_gain>

Questo indica l'impostazione 01: MIC GAIN della schermata del menu. Annotare come "low","midlow", "mid""hi" $\cap$ "hi $+$ "

Esempio: <mic\_gain>mid</mic\_gain> <low\_cut>

Questo indica l'impostazione 02:LOW CUT della schermata del menu. Annotare come "off" o "on".

Esempio: <low\_cut>on</low\_cut>

#### <limiter>

Questo indica l'impostazione 03:LIMITER ella schermata del menu. Annotare come "off" o "on".

Esempio: <limiter>off</limiter>

#### <auto\_level>

Questo indica l'impostazione 04:AUTO LEVEL della schermata del menu. Annotare come "off" o "on".

Esempio: <auto\_level>off</auto\_level>

#### <fs\_sample>

Questo indica l'impostazione 05:FS SAMPLE della schermata del menu. Annotare come "44.1" o "48".

Esempio: <fs\_sample>48</fs\_sample>

<bit\_length>

Questo indica l'impostazione 06:BIT LENGTH della schermata del menu. Annotare come "16bit" o "24bit".

Esempio: <br/> <br/>ht\_length>24bit</bit\_length>

#### <file\_type>

Questo indica l'impostazione 07:FILE TYPE della schermata del menu. Annotare come "MONO" o "POLY".

Esempio: <file\_type>MONO</file\_type>

#### <dual\_rec>

Questo indica l'impostazione 08:DUAL REC della schermata del menu. Annotare come "off" o "on".

Esempio: <dual\_rec>off</dual\_rec>

#### <time\_track\_inc>

Serve a regolare 09: TRACK INC della schermata del menu. Annotare come "off"  $n''$ 

Esempio: <time\_track\_inc>off</time\_track\_inc>

<beep>

Questo indica l'impostazione 10:WARN BEEPS della schermata del menu. Annotare come "off" o "on".

Esempio: <beep>off</beep>

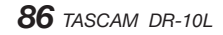

<auto\_pwr\_save>

Questo indica l'impostazione 11:POWER SAVE della schermata del menu. Annotare come "off" o "on".

Esempio: <auto\_pwr\_save>on</auto\_pwr\_save>

#### <file\_name\_type>

Questo indica l'impostazione 12:NAME TYPE della schermata del menu. Annotare come "word" o "date".

Esempio: <file\_name\_type>date</file\_name\_type>

#### <file\_name>

Questo indica l'impostazione 13:FILE NAME della schermata del menu. Usare 6 caratteri per impostare il nome del file.

Esempio: <file\_name>DR0000</file\_name>

#### <mic\_bias>

Questo indica l'impostazione 15:MIC BIAS della schermata del menu. Annotare come "off" o "on".

Esempio: <mic\_bias>off</mic\_bias>

#### <battery\_type>

Questo indica l'impostazione 16:BAT TYPE della schermata del menu. Annotare come "alkali", "ni-mh" o "lithium".

Esempio: <br/>battery\_type>alkali</battery\_type>

#### <date>

Questo indica l'impostazione della data 17:DATE/TIME che viene utilizzata dall'orologio incorporato. Annotare con 10 caratteri (normali) inclusi i trattini in un formato "YYYY-MM-DD"

Esempio: <date>2014-08-27</date>

#### <time>

Questo indica l'impostazione dell'orario 17:DATE/TIME che viene utilizzato dall'orologio incorporato. Annotare con 8 caratteri (normali)con i due punti di separazione nel formato 24 ore "HH: MM: SS".

Esempio: <time>23:59:59</time>

#### 8 **Esempi di annotazioni**

**•** Esempio con tutte le voci di menu <dr10\_syspara>

> <mic\_gain>low</mic\_gain> <low\_cut>on</low\_cut> <limiter>off</limiter> <auto\_level>off</auto\_level> <fs\_sample>48</fs\_sample> <bit\_length>24bit</bit\_length> <file\_type>MONO</file\_type> <dual\_rec>off</dual\_rec> <time\_track\_inc>off</time\_track\_inc>

<beep>off</beep>

<auto\_pwr\_save>on</auto\_pwr\_save>

<file\_name\_type>date</file\_name\_type>

- <file\_name>DR0000</file\_name>
- <mic\_bias>off</mic\_bias>
- <br/>battery\_type>alkali</battery\_type> <date>2014-08-27</date>
- <time>23:59:59</time>
- </dr10\_syspara>
- **•** Esempio con solo l'impostazione dell'orario <dr10\_syspara> <time>23:59:59</time>

</dr10\_syspara>

## <span id="page-21-0"></span>**Specifiche**

## **Dati generali**

#### 8 **Supporti di registrazione**

Card microSD (64 MB - 2 GB) Card microSDHC (4 GB - 32 GB)

#### 8 **Formati di registrazione/riproduzione**

44.1/48kHz 16/24 bit, mono/poly BWF

## **Dati di ingresso/uscita**

#### 8 **Ingresso analogico**

#### Presa microfono

Connettore: 1/8" (3.5mm) mini presaTRS (con blocco a vite) Sensibilità microfono: –42 dBV/Pa Ingresso massimo pressione sonora: 115 dB SPL Livello massimo di ingresso: –15 dBu (Gain L) Livello minimo di ingresso: –55 dBu (Gain H+) Guadagno di ingresso mic: da14 dB a 38dB Impedenza di ingresso: 33KΩ (Mic bias spento) : 2KΩ(Mic bias acceso)

#### 8 **Uscita analogica**

#### Presa per le cuffie

Connettore: 1/8" (3.5mm) cuffia stereo (uscita audio dual mono)

## **Prestazioni audio**

#### $\blacksquare$  IN  $\rightarrow$  PHONES (ingresso monitoraggio in uscita, carico **10kΩ)**

Risposta in frequenza: 20 Hz - 22 kHz +1/−2 dB

Distorsione: 0,05% (1kHz onda sinusoidale, con livello di ingresso massimo) Rapporto S/N: 88 dB o più (volume massimo PHONES, MIC GAIN L selezionato)

## **Generali**

#### 8 **Alimentazione**

1 batteria AAA (alcalina, NiMH o al litio) Alimentazione dal bus USB di un computer

#### 8 **Consumo**

0,45 W (massimo)

## 8 **Consumo reale (alimentazione dal bus USB)**

0,25A (massimo)

#### 8 **Tempo operativo della batteria (funzionamento continuo)**

## **Uso con la batteria alcalina (EVOLTA)**

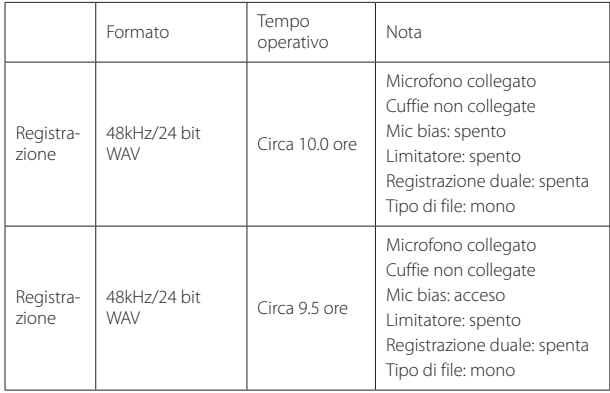

#### **Utilizzando una batteria NiMH (eneloop)**

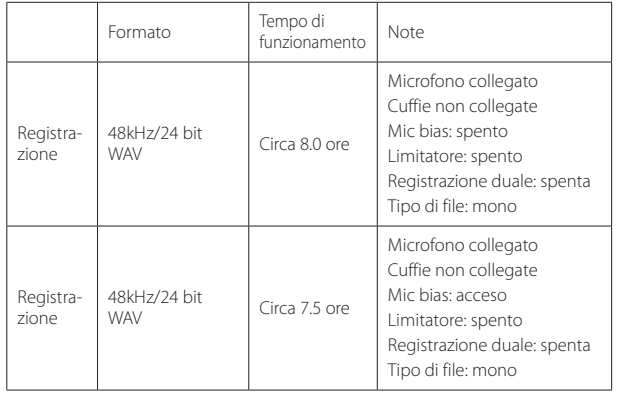

#### **Utilizzando una batteria al litio (Energizer ULTIMATE LITHIUM)**

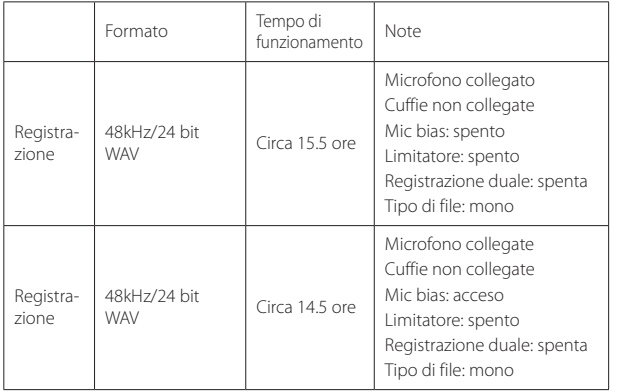

#### **NOTA**

- *• Quando si utilizza il dispositivo con una cuffia collegata, la durata della batteria si ridurrà.*
- *• Questi sono esempi di card micro SDHC SanDisk UHS-I da 16GB (SDSD-QUL-016G-J35A) da usare come supporto di registrazione.*
- *• I tempi di funzionamento continuo della batteria possono variare dai valori indicati a seconda del supporto di registrazione utilizzato.*
- *• Registrazione: tempo di registrazione JEITA*

#### <span id="page-23-0"></span>8 **Mantenimento della data e dell'ora**

Batteria al litio secondaria × 1 (incorporata)

#### 8 **Dimensioni**

52 x 55.6 x 24.4 mm (larghezza × altezza × profondità, sporgenze escluse)

#### 8 **Peso**

63 g (batterie incluse)/51 g (batterie escluse)

#### 8 **Temperatura di esercizio**

0°C - 40°C

#### **Dimensioni**

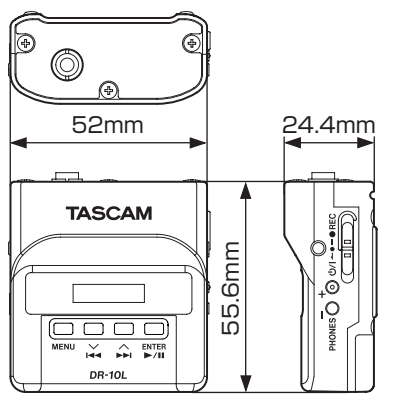

- **•** Le illustrazioni in questo manuale potrebbero differire in parte dal prodotto reale.
- **•** Le specifiche e l'aspetto possono essere modificati senza preavviso per migliorare il prodotto.

## **Informazioni GARANZIA**

#### **Europa**

Questo prodotto è soggetto alle disposizioni legali del paese di acquisto. In caso di un difetto o un problema, si prega di contattare il rivenditore dove è stato acquistato il prodotto.

Se l'apparecchio è stato acquistato in una regione al di fuori dell'Unione europea, le disposizioni di garanzia sono scritte nel manuale in lingua inglese. Questa garanzia è valida solo all'interno del paese in cui l'apparecchio è stato originariamente acquistato.

## *90 TASCAM DR-10L*

# **TASCAM**

TEAC CORPORATION https://tascam.jp/jp/ Phone: +81-42-356-9143 1-47 Ochiai, Tama-shi, Tokyo 206-8530 Japan

TEAC AMERICA, INC. http://tascam.com/ Phone: +1-323-726-0303 1834 Gage Road, Montebello, California 90640 USA

TEAC UK Ltd. http://tascam.eu/ Phone: +44-8451-302511 2 Huxley Road, Surrey Research Park Guildford, GU2 7RE, United Kingdom

TEAC EUROPE GmbH http://tascam.eu/ Phone: +49-611-71580 Bahnstrasse 12, 65205 Wiesbaden-Erbenheim, Germany

TEAC SALES & TRADING(SHENZHEN) CO., LTD http://tascam.cn/ Phone: +86-755-88311561~2 Room 817, Block A, Hailrun Complex, 6021 Shennan Blvd., Futian District, Shenzhen 518040, China

Printed in China